## **Håll ditt Zoom-möte säkert**

För att skydda ditt Zoom-möte mot oinbjudna gäster finns det några tips. Den här guiden utgår från hur det ser ut i Zoom-klienten. Om du bjuder in till/schemalägger möte via webbportalen kan det se lite annorlunda ut, men man kan göra samma saker.

## **Innan mötet**

När du bjuder in till mötet – sätt ett lösenord som du förmedlar till de inbjudna tillsammans med länken. Var noga med att inte publicera uppgifterna publikt.

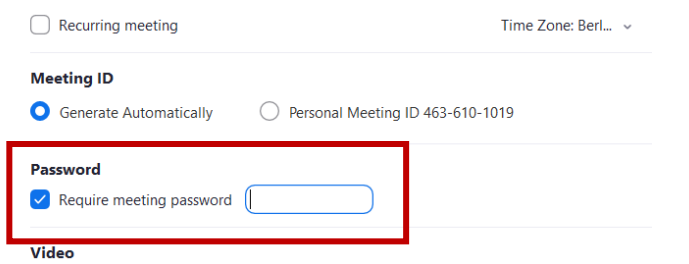

Du kan också aktivera ett "Waiting room" där deltagarna stannar tills du släpper in dem. Den inställningen finns under Advaced options.

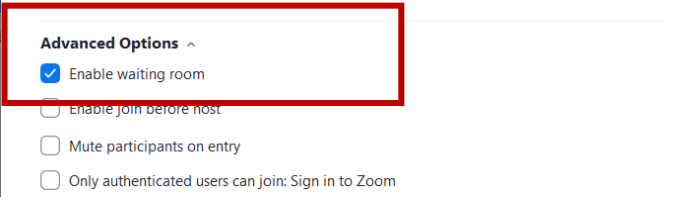

## **Under mötet**

Väl inne i mötet är det bra att hålla koll på deltagarlistan och ta bort de som inte ska vara där.

Klicka på Manage Participants

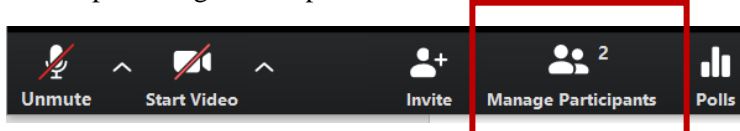

Håll muspekaren över personens namn så att knapparna Mute och More visas. Klicka på More och välj sedan Remove.

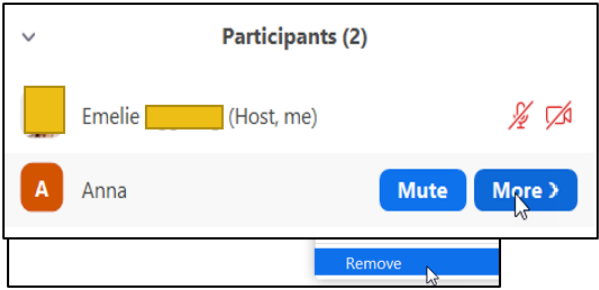

Om du inte vill att några fler ska komma in i mötet kan du låsa det. Då kommer ingen mer in i mötet. **OBS!** Om någon som är med i mötet tappar anslutningen så kommer inte heller den personen in igen.

För att låsa ett möte går du till Manage Participants som ovan. Längst ner finns knappen More.

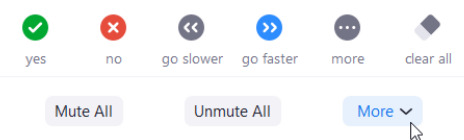

## Klicka på den och välj sedan "Lock Meeting"

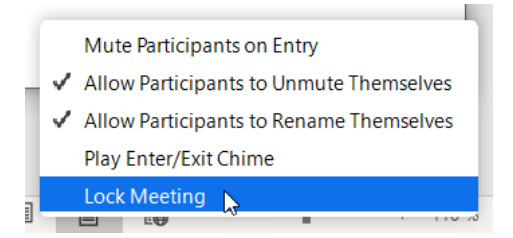